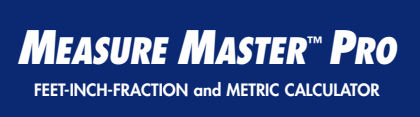

**Model 4020 v3.1**

Pocket Reference Guide

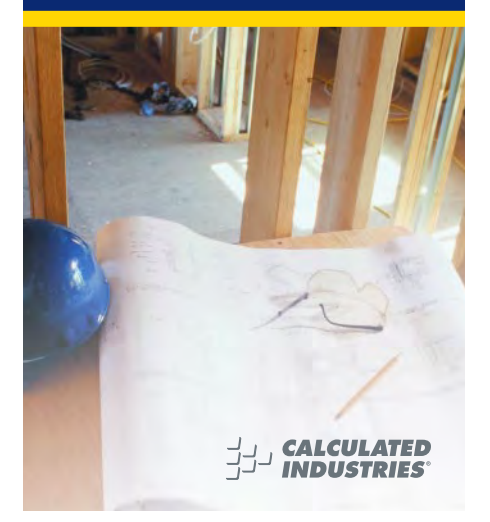

# **MEASURE MASTER™ PRO V3.1**

The Measure Master Pro calculator helps you save time, cut costly errors and measure and estimate like a pro!

#### **Quickly Solve:**

- Feet-Inches-Fractions, Yards, and Metric Dimensional Problems
- Feet-Inches-Fractions, Yards, and Metric Conversions
- Problems Involving All Fractions 1/2-1/64ths!
- Instant Areas, Volumes and Weights
- Circle/Arc Calculations
- Material Quantity (e.g., Concrete, Flooring)
- Squaring-up, and more

# **TABLE OF CONTENTS**

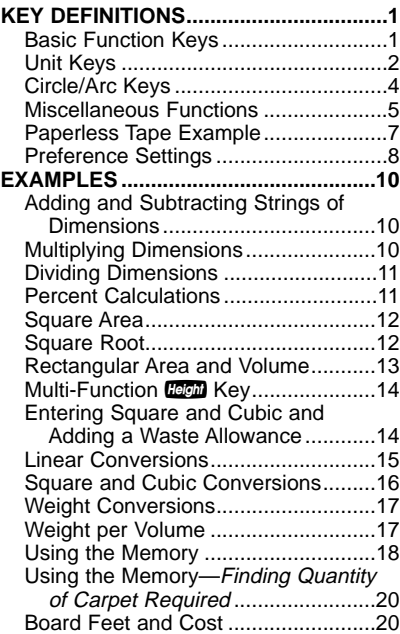

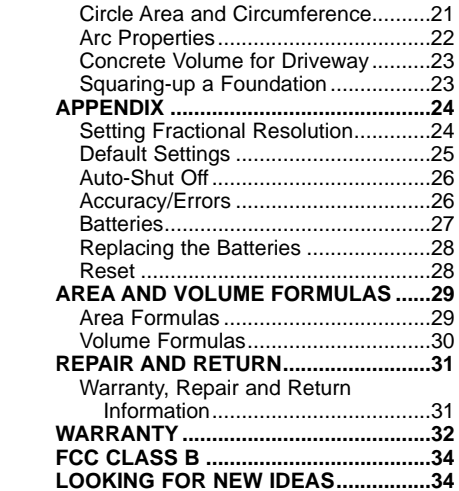

# **KEY DEFINITIONS**

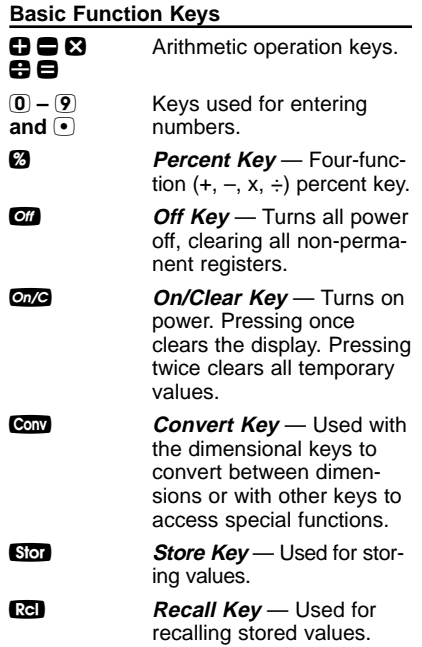

**POCKET REFERENCE GUIDE — 1**

### **Unit Keys**

**Yards Key** — Enters or converts to Yards. Feet **Key** — Enters or converts to Feet as whole or decimal numbers. Also used with the  $\ln$  and  $\blacksquare$ keys for entering Feet-Inch<br>values (e.g., 6 **feet 9** linch  $(1)$   $(2)$ . Repeated presses during conversions toggle between Fractional and Decimal Feet. **Inch Key** — Enters or converts to Inches. Entry can be whole or decimal numbers. Also used with the  $\bullet$ key for entering fractional inch values (e.g.,  $9$  *lnel*  $1$ 20 2). Repeated presses during conversions toggle between Fractional and Decimal Inches. / **Fraction Bar Key** — Used to enter Fractions. Fractions can be entered as proper (1/2, 1/8, 1/16) or improper (3/2, 9/8). If the

**POCKET REFERENCE GUIDE — 2**

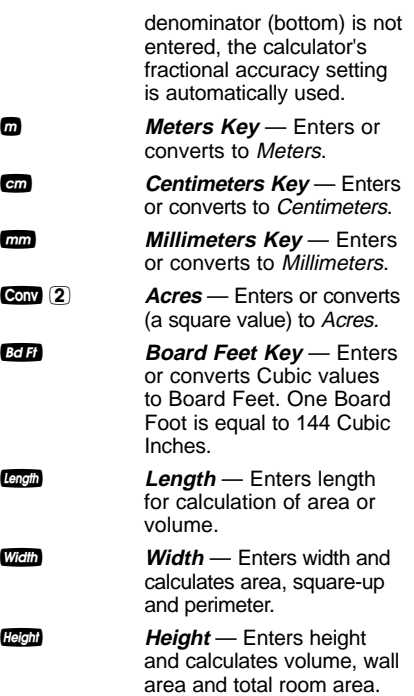

**POCKET REFERENCE GUIDE — 3**

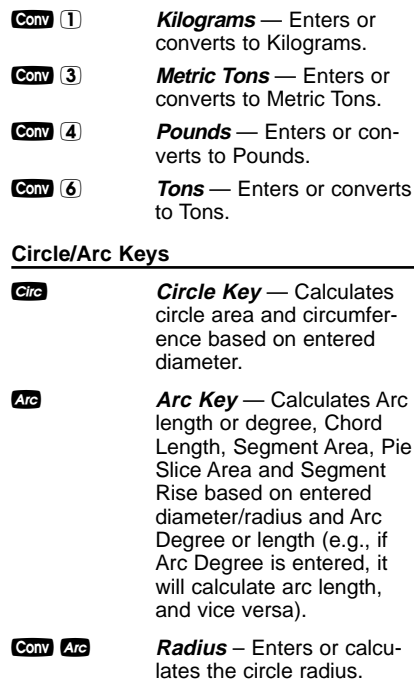

**POCKET REFERENCE GUIDE — 4**

### **Miscellaneous Functions**

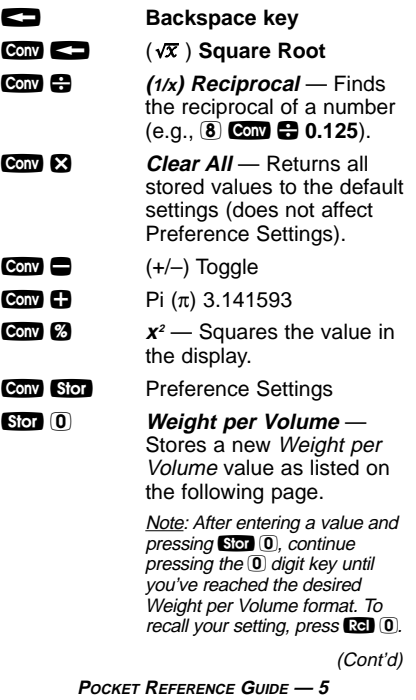

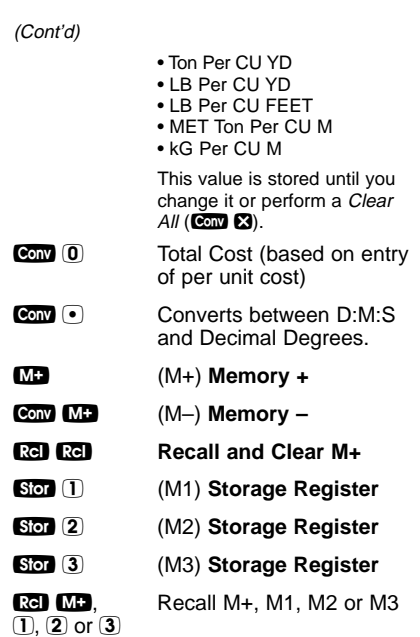

**POCKET REFERENCE GUIDE — 6**

**8 e Paperless Tape** – Useful for checking figures, as it scrolls through your past 20 entries or calculations. Press  $\mathbb{C}$   $\blacksquare$ to access Paperless Tape mode. Press  $\Box$  or  $\Box$  to scroll forward or backward. Press  $\blacksquare$  to exit mode and continue with a new entry or calculation.

### **Paperless Tape Example**

Add 6 Feet, 5 Feet and 4 Feet, then access the paperless tape mode and scroll back through your entries. Then, back up one entry, exit the tape mode and add 10 Feet to the total.

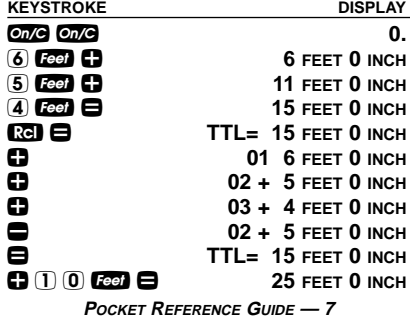

# **Preference Settings**

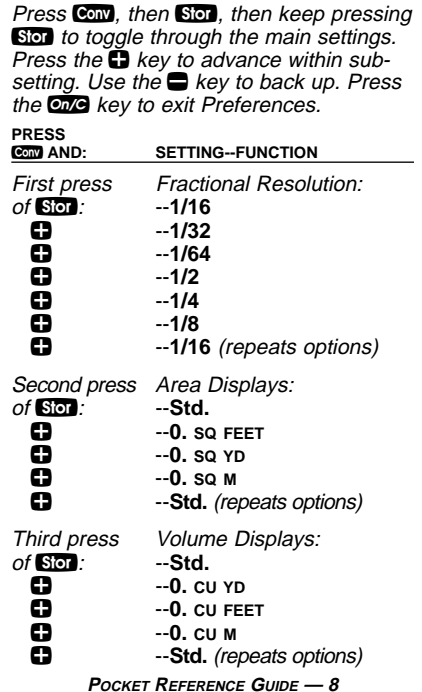

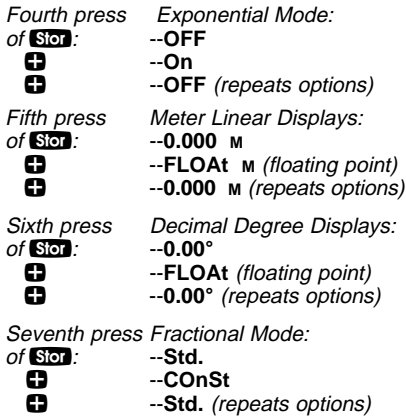

**POCKET REFERENCE GUIDE — 9**

# **EXAMPLES**

#### **Adding and Subtracting Strings of Dimensions**

Add the following measurements:

- 6 Feet 2-1/2 Inches
- 11 Feet 5-1/4 Inches
- 18.25 Inches

Then subtract 2-1/8 Inches.

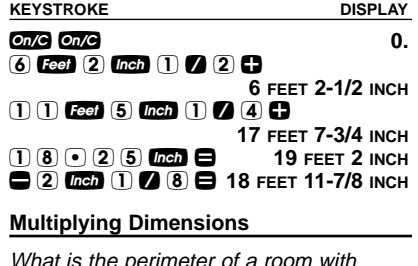

What is the perimeter of a room with three walls which measure 15 Feet 3-3/4 Inches each?

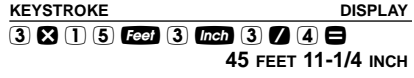

**POCKET REFERENCE GUIDE — 10**

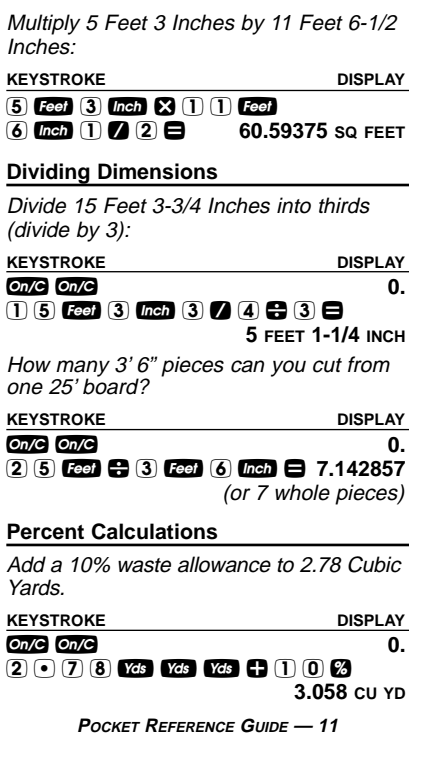

### What is 25% of \$1,575?

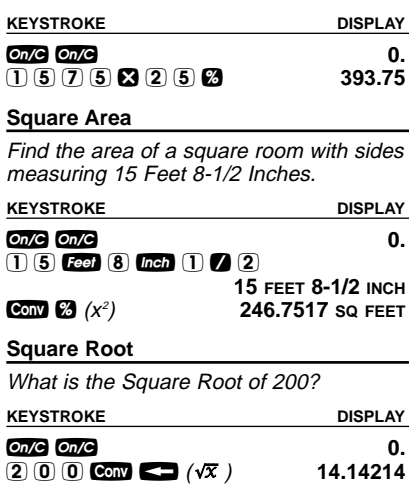

**POCKET REFERENCE GUIDE — 12**

# **Rectangular Area and Volume**

Find the area and volume:

- Length: 20 Feet 6-1/2 Inches
- Width: 12 Feet 8-1/2 Inches
- Height: 10 Inches

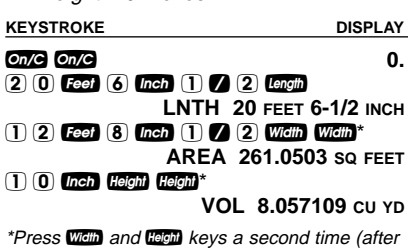

entry of Width and Height) to calculate Area and Volume.

**POCKET REFERENCE GUIDE — 13**

#### **Multi-Function Height Key**

Find the volume, wall area, and total room area of an 18' x 25' room measuring 12' tall.

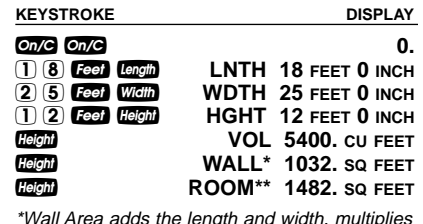

\*Wall Area adds the length and width, multiplies them by two and then multiplies by height.

\*\*Room Area=Wall Area+Ceiling Area

#### **Entering Square and Cubic and Adding a Waste Allowance**

Add a 10% waste allowance to 55 Square Feet. Then add a 20% waste allowance to 150 Cubic Feet:

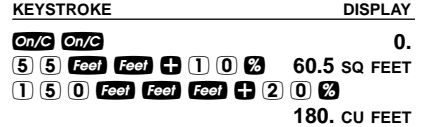

**POCKET REFERENCE GUIDE — 14**

### **Linear Conversions**

Convert 10 feet 6 inches to other dimensions, including Metric:

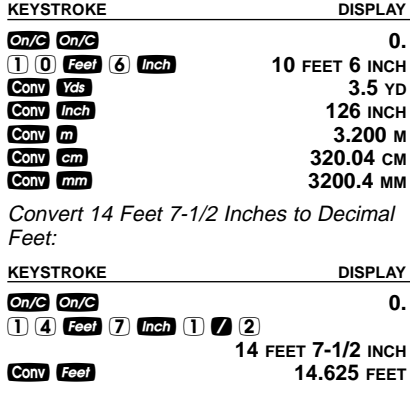

Convert 22.75 Feet to Feet-Inches:

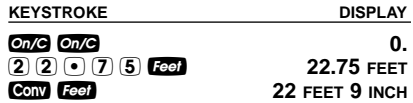

**POCKET REFERENCE GUIDE — 15**

# **Square and Cubic Conversions**

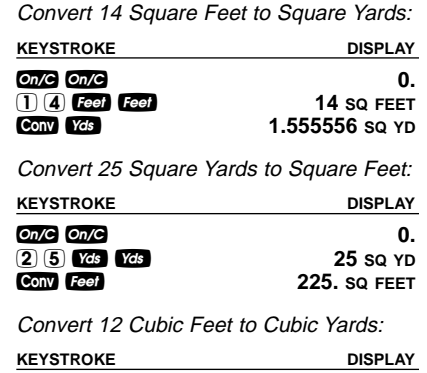

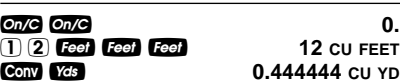

**POCKET REFERENCE GUIDE — 16**

#### **Weight Conversions**

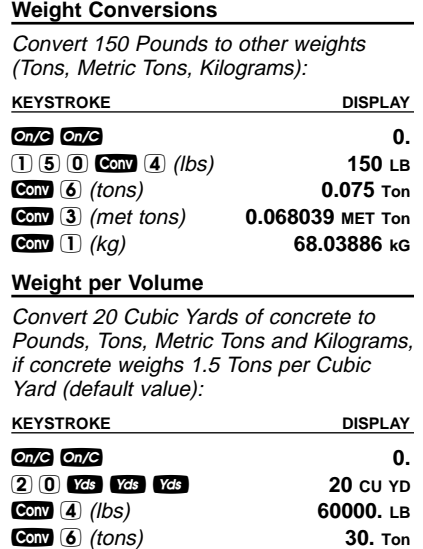

(Cont'd)

**POCKET REFERENCE GUIDE — 17**

**Conv** 3 (met tons) **27.21554 MET Ton Conv** 1 (kg) **27215.54 kG** 

## (Cont'd)

Now convert again, if concrete weighs 2 Tons per Cubic Yard (store new Weight per Volume value):

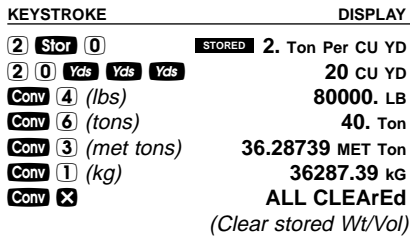

### **Using the Memory**

Whenever the **MD** key is pressed, the displayed value will be added to the Memory. Other Memory functions:

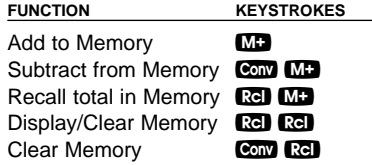

**POCKET REFERENCE GUIDE — 18**

Memory is semi-permanent, clearing only when you:

1) turn off the calculator;

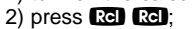

 $3)$  press  $Conv$   $Re$ ;

4) press  $\bullet$   $\bullet$   $\bullet$  (Clear All).

When Memory is recalled  $(\mathbb{R} \bullet \mathbb{R})$ , consecutive presses of  **will display** the calculated average and total count of the accumulated values.

Example:

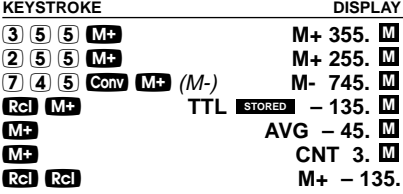

**POCKET REFERENCE GUIDE — 19**

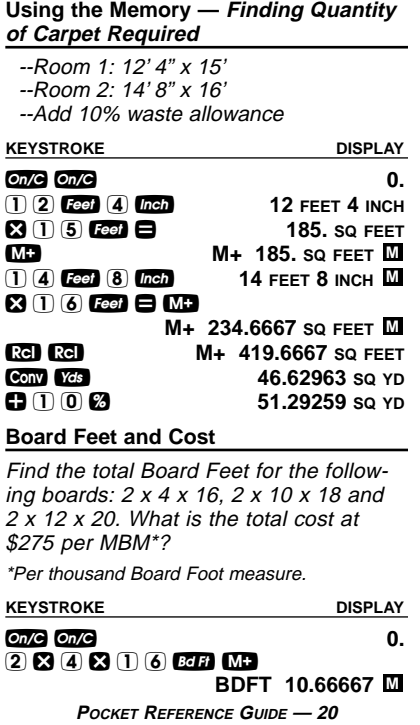

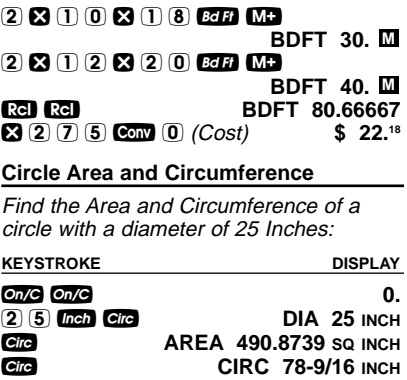

**POCKET REFERENCE GUIDE — 21**

## **Arc Properties**

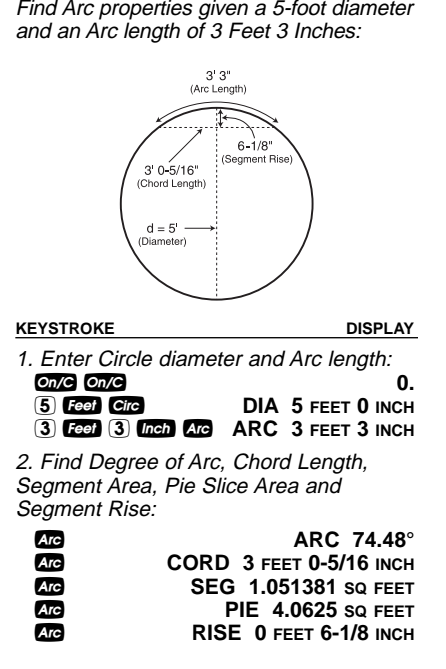

**POCKET REFERENCE GUIDE — 22**

# **Concrete Volume for Driveway**

Calculate the Cubic Yards of concrete required to pour a driveway that measures: 45 Feet 5 Inches long x 13 Feet 6 Inches wide x 5 Inches deep. If concrete is \$65 per Cubic Yard, what will it cost?

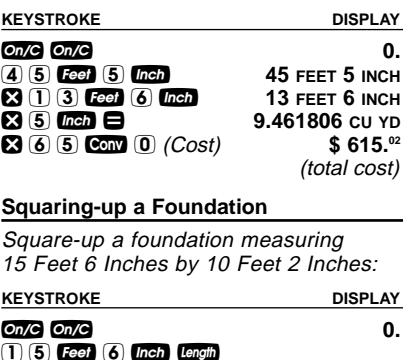

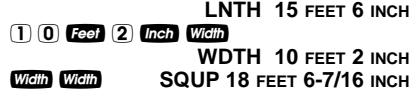

**POCKET REFERENCE GUIDE — 23**

# **APPENDIX**

#### **Setting Fractional Resolution**

Fractional resolution is pemanently set via the Preference Settings (see **Preference Settings** section for instructions). To select other formats temporarily (e.g., 1/64ths, 1/32nds, etc.), see the example below:

Add 44/64th to 1/64th of an inch and then convert the answer to other fractional resolutions:

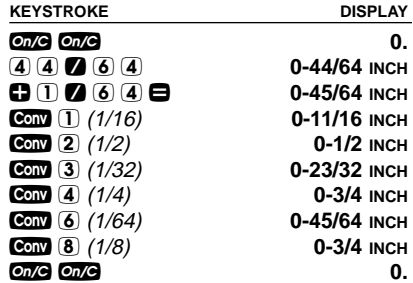

Note: Changing the Fractional Resolution on a<br>displayed value does not alter your Permanent<br>Fractional Resolution Setting. Pressing **OMG** will return your calculator to the permanently set fractional resolution.

**POCKET REFERENCE GUIDE — 24**

## **Default Settings**

After a Clear All (Cont  $\boxtimes$ ), your calculator will return to the following setting:

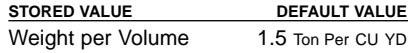

If you replace your batteries or perform a<br>Full Reser\* (press **O**, hold down **Ø**, and press  $\circ$  (2), your calculator will return to the following settings (in addition to that listed above):

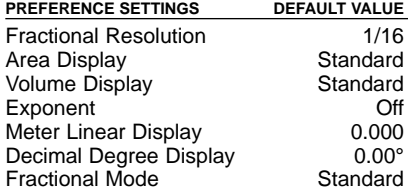

\*Depressing the Reset button located above the **Length** key will also perform a Full Reset.

**POCKET REFERENCE GUIDE — 25**

#### **Auto-Shut Off**

Your calculator will shut itself off after about 8-12 minutes of non-use.

#### **Accuracy/Errors**

Accuracy/Display Capacity — Your calculator has a twelve-digit display made up of eight digits (normal display) and four fractional digits. You may enter or calculate values up to 19,999,999.99. Each calculation is carried out internally to twelve digits.

Errors - When an incorrect entry is made, or the answer is beyond the range of the calculator, it will display the word "ERROR." To clear an error condition you must hit the **On/C** button once. At this point, you must determine what caused the error and re-key the problem.

#### **Error Codes:**

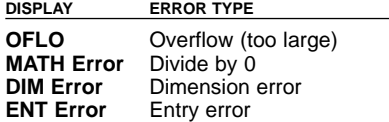

**POCKET REFERENCE GUIDE — 26**

Auto-Range — If an "overflow" is created because of an input and calculation with small units that are out of the standard seven-digit range of the display, the answer will be automatically expressed in the next larger units (instead of showing "ERROR") — e.g., 20,000,000 mm is shown as 20,000 m. Also applies to inches, feet and yards.

### **Batteries**

This model uses **two (2) LR44** batteries (included).

Should your calculator display become very dim or erratic, replace the batteries.

Note: Please use caution when disposing of  $\overline{your}$  old battery, as it contains hazardous chemicals.

Replacement batteries are available at most discount or electronics stores. You may also call Calculated Industries at 1-775-885-4900.

**POCKET REFERENCE GUIDE — 27**

### **Replacing the Batteries**

To replace the batteries, slide open the battery door (at top backside of unit) and replace with new batteries. Make sure the batteries are facing positive side up.

### **Reset**

If your calculator should ever "lock up," press Reset — a small hole located above<br>the **Levin** key — to perform a total reset.

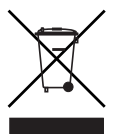

**POCKET REFERENCE GUIDE — 28**

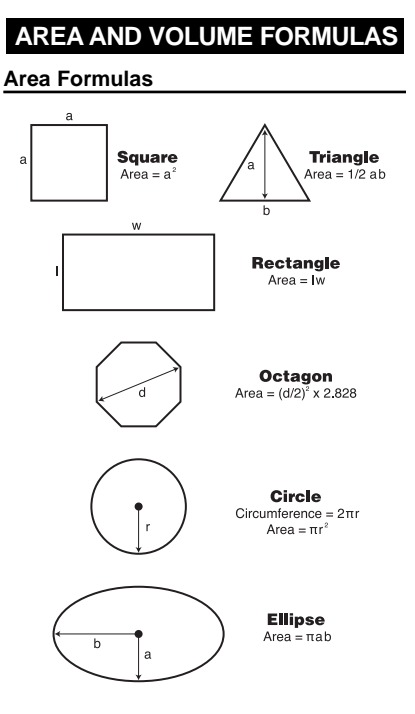

**POCKET REFERENCE GUIDE — 29**

### **Volume Formulas**

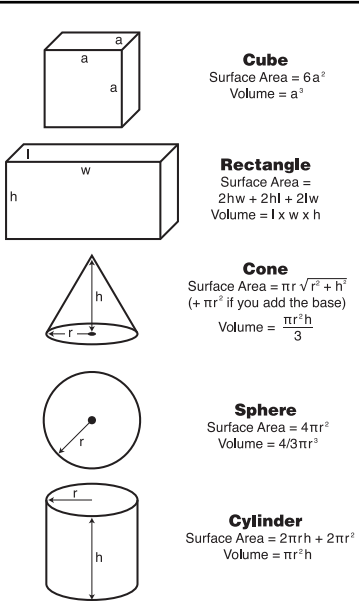

**POCKET REFERENCE GUIDE — 30**

# **REPAIR AND RETURN**

#### **Warranty, Repair and Return Information**

Return Guidelines:

- **1.** Please read the **Warranty** in this User's Guide to determine if your Calculated Industries product remains under warranty **before** calling or returning any device for evaluation or repairs.
- **2.** If your product won't turn on, check the batteries as outlined in the User's Guide.
- **3.** If you need more assistance, please go to the website listed below.
- **4.** If you believe you need to return your product, please call a Calculated Industries representative between the hours of 8:00am and 4:00pm Pacific Time for additional information and a Return Merchandise Authorization (RMA).

**POCKET REFERENCE GUIDE — 31**

# **WARRANTY**

#### **Warranty Repair Service – U.S.A.**

Calculated Industries ("CI") warrants this product against defects in materials and workmanship for a period of one (1) year from the date of original consumer purchase in the U.S. If a defect exists during the war-ranty period, CI, at its option, will either repair (using new or remanufactured parts) or replace (with a new or remanufactured calculator) the product at no charge.

THE WARRANTY WILL NOT APPLY TO THE PROD-UCT IF IT HAS BEEN DAMAGED BY MISUSE, ALTER-ATION, ACCIDENT, IMPROPER HANDLING OR OPERATION, OR IF UNAUTHORIZED REPAIRS ARE ATTEMPTED OR MADE. SOME EXAMPLES OF DAM-AGES NOT COVERED BY WARRANTY INCLUDE, BUT ARE NOT LIMITED TO, BATTERY LEAKAGE, BENDING, A "BLACK INK SPOT" OR VISIBLE CRACK-ING OF THE LCD, WHICH ARE PRESUMED TO BE DAMAGES RESULTING FROM MISUSE OR ABUSE.

To obtain warranty service in the U.S., please go to the website.

A repaired or replacement product assumes the remain-ing warranty of the original product or 90 days, whichev-er is longer.

### **Non-Warranty Repair Service – U.S.A.**

Non-warranty repair covers service beyond the warranty period, or service requested due to damage resulting from misuse or abuse.

Contact Calculated Industries at the number listed above to obtain current product repair information and charges. Repairs are guaranteed for 90 days.

**POCKET REFERENCE GUIDE — 32**

### **Repair Service – Outside the U.S.A.**

To obtain warranty or non-warranty repair service for goods purchased outside the U.S., contact the dealer through which you initially purchased the product. If you cannot reasonably have the product repaired in your area, you may contact CI to obtain current product repair information and charges, including freight and duties.

#### **Disclaimer**

CI MAKES NO WARRANTY OR REPRESENTATION, EITHER EXPRESS OR IMPLIED, WITH RESPECT TO THE PRODUCT'S QUALITY, PERFORMANCE, MER-CHANTABILITY, OR FITNESS FOR A PARTICULAR PURPOSE. AS A RESULT, THIS PRODUCT, INCLUD-ING BUT NOT LIMITED TO, KEYSTROKE PROCE-DURES, MATHEMATICAL ACCURACY AND PREPRO-GRAMMED MATERIAL, IS SOLD "AS IS," AND YOU THE PURCHASER ASSUME THE ENTIRE RISK AS TO ITS QUALITY AND PERFORMANCE.

IN NO EVENT WILL CI BE LIABLE FOR DIRECT, INDI-RECT, SPECIAL, INCIDENTAL, OR CONSEQUENTIAL DAMAGES RESULTING FROM ANY DEFECT IN THE PRODUCT OR ITS DOCUMENTATION.

The warranty, disclaimer, and remedies set forth above are exclusive and replace all others, oral or written, expressed or implied. No CI dealer, agent, or employee is authorized to make any modification, extension, or addition to this warranty.

Some states do not allow the exclusion or limitation of implied warranties or liability for incidental or consequential damages, so the above limitation or exclusion may not apply to you. This warranty gives you specific rights, and you may also have other rights, which vary from state to state.

**POCKET REFERENCE GUIDE — 33**

# **FCC CLASS B**

This equipment has been certified to comply with the limits for a Class B computing device, pursuant to Subpart J of Part 15 of FCC rules.

# **LOOKING FOR NEW IDEAS**

Calculated Industries, a leading manufacturer of specialfunction calculators and digital measuring instruments, is always looking for new product ideas in these areas.

If you have an idea, or a suggestion for improving this product or User's Guide, please submit your comments online at under "Contact Us", "Product Idea Submittal Agreement". Thank you.

**POCKET REFERENCE GUIDE — 34**